埼玉県公共工事等電子入札運用基準

# 埼 玉 県

令和6年4月

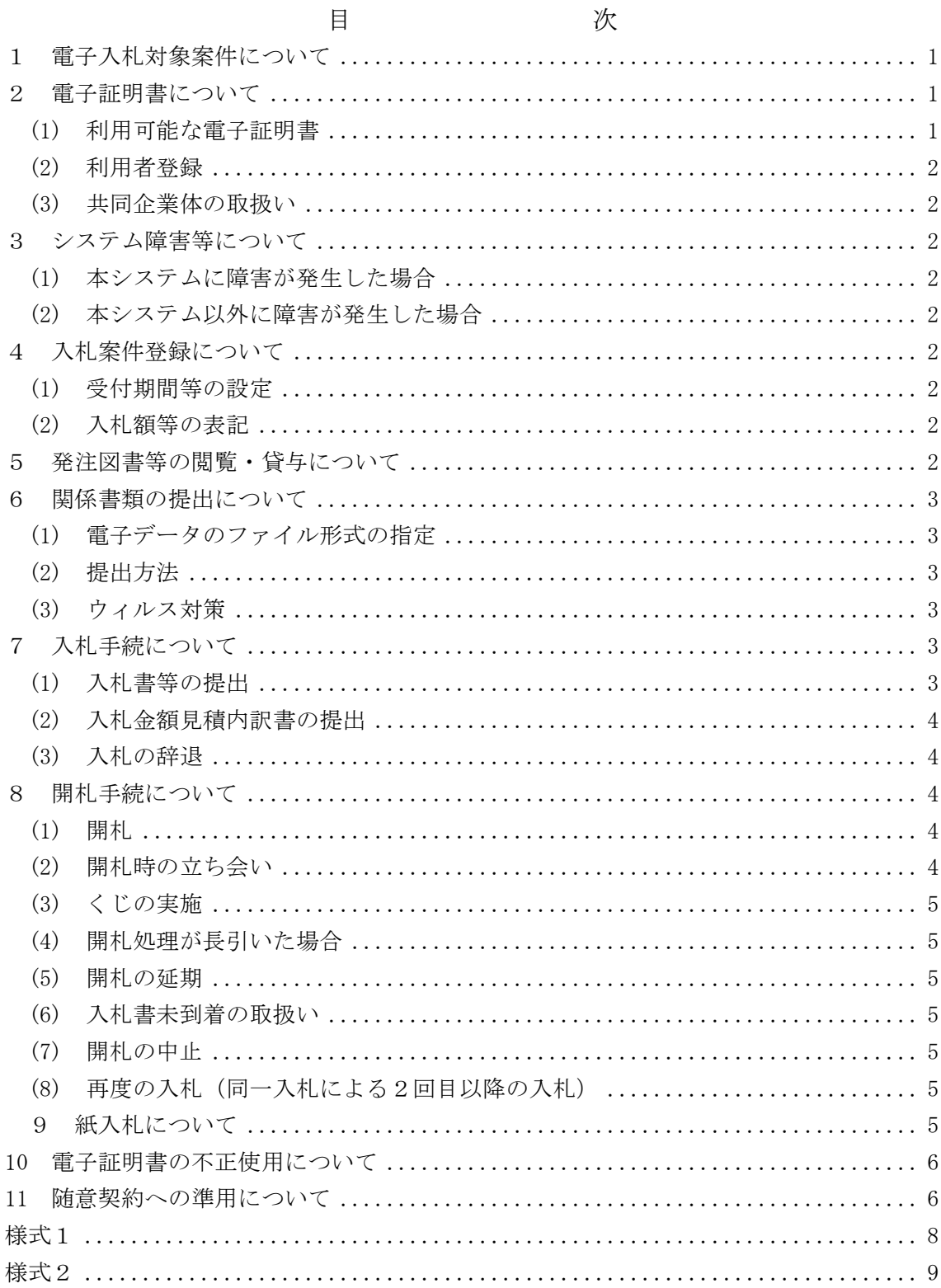

#### 埼玉県公共工事等電子入札運用基準

埼玉県電子入札共同システム(以下「共同システム」といいます。)は、入札への参加 申請から入札、落札者決定までの手続(以下「入札・開札手続」といいます。)をコンピュー タとネットワークを利用して処理するシステムであり、電子入札システム(以下「本シス テム」といいます。)、入札情報公開システム、競争入札参加資格申請受付システムなど で構成されています。

この埼玉県公共工事等電子入札運用基準(以下「本運用基準」といいます。)は、本シ ステムで円滑かつ適切に入札・開札手続ができるように取扱いを定めたものです。

本運用基準は、埼玉県の組織(以下「発注機関」といいます。)が発注する建設工事、 建設工事に係る設計・調査・測量等の業務委託及び土木施設維持管理業務委託に適用しま す。

なお、本運用基準に定めのない事項については、入札・契約関係諸規程によるものとし ます。

(用語の定義)

「電子入札」:本システムで処理する入札・開札手続

「紙入札」:紙に記載した参加申請書や入札書を使用して行う入札・開札手続

「入札参加者」:入札(見積りを含む)に参加する者(入札参加希望者を含む)

「関係書類」:入札書、見積書等の入札・開札手続で使用する書類

「WTO該当案件」:地方公共団体の物品等又は特定役務の調達手続の特例を定める政令 (平成7年政令第372号)の規定が適用される案件

「代表者等」:埼玉県建設工事等競争入札参加資格申請時の申請事業所代表者(又は法人 代表者)氏名及び住民票記載住所(電子証明書に記載している場合)、会社 名(登記している場合)、会社本店住所(登記している場合)

#### 1 電子入札対象案件について

発注機関が電子入札で行うことを決定した案件を電子入札の対象案件とします。

#### 2 電子証明書について

(1) 利用可能な電子証明書

電子証明書とは、電子認証局が発行した電子的な証明書で、紙の書類に押印する印 鑑に相当します。

作成・送信した電子文書が、利用者が作成した真正なものであり、利用者が送信し たものであることを電子認証局が証明します。

本システムで利用可能な電子証明書は、別途公表する民間の電子認証局が発行した もので、埼玉県建設工事請負等競争入札参加資格申請時の申請事業所代表者名義のも のを原則とします。

なお、本店以外の営業所が本店の代表者(埼玉県建設工事請負等競争入札参加資格 申請時の法人代表者)名義の電子証明書を利用することも可とします。

(2) 利用者登録

初めて本システムを利用する場合や新しく電子証明書を取得した場合は、本システ ムで電子証明書の利用者登録を行ってください。

また、登録内容に変更がある場合は、直ちに利用者情報の変更を行ってください。

(3) 共同企業体の取扱い

特定建設工事共同企業体においては、共同企業体代表者が単体企業として利用者登 録済みの電子証明書を使用し、経常建設共同企業体においては、経常建設共同企業体 として利用者登録済みの電子証明書を使用してください。

- 3 システム障害等について
- (1) 本システムに障害が発生した場合

本システム用のサーバ・ネットワークなどに障害が発生し、入札・開札手続を処理 できないことが判明した場合は、システム管理者は、埼玉県ホームページ(埼玉県電 子入札総合案内トップページ)及び発注者向けポータルサイトに復旧見込み等を掲示 し、発注機関は、入札・開札手続の延期、取り止め又は紙入札への移行などの措置を 講じることがあります。

この措置を講じた場合は、発注機関は、電子メール、電話、ファクシミリ等により 入札参加者に連絡するものとします。

(2) 本システム以外に障害が発生した場合

天災、広域的・地域的な停電・ネットワーク障害、その他やむを得ない事情により 複数の入札参加者が本システムによる入札に参加できないことが判明した場合は、発 注機関は、入札・開札手続の延期、取り止め又は紙入札への移行などの措置を講じる ことがあります。

この措置を講じた場合は、発注機関は、本システム、電子メール、電話、ファクシ ミリ等により入札参加者に連絡するものとします。

- 4 入札案件登録について
- (1) 受付期間等の設定 参加申請書、入札書等の提出期限や開札日時等は、案件ごとに発注機関が定めます。 なお、開札日時は、入札書受付締切日の翌日を標準とします。
- (2) 入札額等の表記

本システム上で入力又は公開される設計額、予定価格、調査基準価格、最低制限価 格、入札額及び落札額は、消費税及び地方消費税相当額を除く金額とします。

5 発注図書等の閲覧・貸与について

発注図書等の閲覧・貸与は、発注者の所在地や入札参加者のIT環境等に応じて、案 件ごとに発注機関がその方法を定め、公告等で明示します。

<例>

- ・入札情報公開システムからのダウンロード
- ・発注機関窓口での閲覧又は貸与
- 6 関係書類の提出について
- (1) 電子データのファイル形式の指定

入札参加者が関係書類を提出する際に使用できる電子データのファイル形式は、次 のとおりとします。

- ・「.docx」形式(Microsoft Word 2007以降のバージョン)
- ・「.xlsx」形式(Microsoft Excel 2007以降のバージョン)
- ・「.pptx」形式(Microsoft PowerPoint 2007以降のバージョン)
- (2) 提出方法

関係書類は、原則として電子データで提出するものとし、本システムの添付機能を 利用して提出してください。

ただし、電子データの容量が3MBを超える場合や発注機関が(1)で指定する電子 データのファイル形式以外の提出を認めた場合は、関係書類の作成方法及び提出方法 を発注機関と協議の上、その指示に従ってください。

関係書類を紙で提出する場合の提出期限(当該案件の発注機関に必着とします。以 下同じ。)は、郵送による場合を除き原則として本システムによる提出期限と同一とし ます。

(3) ウィルス対策

入札参加者は、コンピュータウィルスに感染しないようにウィルス対策用のアプリ ケーション(ソフト)を導入するなどの対策を必ず講じてください。

ウィルス対策アプリケーションの種類は問いませんが、常に最新のパターンファイ ルを適用し、関係書類等を作成、提出する場合は必ずウィルス感染チェックを行って ください。

発注機関は、提出された関係書類その他の電子ファイルを直接閲覧等の操作をせず に、ウィルスチェックを行ってから閲覧その他の操作を行うものとします。

入札参加者から提出された関係資料等がウィルスに感染していることが判明した場 合は、発注機関は直ちに作業を中止し、共同システムの管理者に連絡するとともに、 当該関係資料を提出した入札参加者と関係書類の提出方法を協議するものとします。

- 7 入札手続について
- (1) 入札書等の提出

電子入札では、入札書等は本システムのサーバに正常に記録された時点で提出され たものとします。

本システムでは、提出された内容、時刻等を受信確認通知で表示しますので、入札 書等を提出したときは、必ず受信確認通知の表示を確認してください。

受信確認通知が表示されない場合は、正常にサーバに記録されていないので、再度 提出処理を行い、それでも受信確認通知が表示されない場合は、共同システムのヘル プデスクにお問い合わせください。

なお、受信確認通知は、提出処理を行ったときのみ表示され、再表示はできません ので、必要に応じて印刷等を行ってください。

※1 入札書の提出時は入札金額等を暗号化して送信しています。入札書提出後(受信 確認通知の表示以降)は入札金額の確認ができませんので注意してください。

※2 地方自治法施行令により、一度提出した入札書の撤回、訂正等はできません。

(2) 入札金額見積内訳書の提出

入札書に添付する入札金額見積内訳書(以下「内訳書」といいます。)は、6の「関 係書類の提出について」に従い提出してください。

(3) 入札の辞退

入札書提出前に入札辞退する場合は、入札書受付期間内に本システムにより辞退し てください。

例外として、本システムにより入札書を提出した後に、配置予定技術者が配置でき なくなり参加資格を喪失した場合など、やむを得ない事由が生じた場合は、発注機関 は開札までの間、辞退届(様式2)を受け付けるものとします。

<本システムによる入札書提出後の参加資格喪失の例>

・本システムにより入札書を提出後、他の案件を落札したことにより、予定してい た技術者を配置できなくなった場合

・本システムにより入札書を提出後、同族企業が同一入札に参加していた場合

- 8 開札手続について
- (1) 開札

本システムによる開札は、事前に設定した開札予定日時以降に速やかに一括で行い ます。

紙入札方式による参加者がいる場合、入札執行職員が開札宣言をし、紙の入札書を 開封してその内容を本システムに登録した後、本システムにより一括で開札します。 その後、立会者(入札執行職員以外の職員)が確認し、落札者の決定を行います。

(2) 開札時の立ち会い

入札参加者は、開札に立ち会うことができますので、立ち会いを希望する場合は、 会場設定の都合上、遅くとも開札前日までに発注機関に連絡してください。

なお、代理人が立ち会う場合は、委任状が必要です。

立ち会いを希望する入札参加者がいない場合は、立会者(入札執行職員以外の職員) が立ち会うものとします。

(3) くじの実施

落札となるべき金額の入札をした者が複数あり、くじにより落札者の決定を行うこ ととなった場合は、本システムにより電子くじを実施します(電子くじとは、入札参 加者が入札時に入力した任意の3桁の数字と、本システムで発生する乱数を用いて落 札者を決定するものです。)。

(4) 開札処理が長引いた場合

開札予定日時から落札者決定通知書発行まで著しく遅延(1時間程度を目安としま す。)する場合は、発注機関は必要に応じて本システムその他適当な手段により、当該 案件に入札書を提出している入札参加者全員に、処理状況の情報提供を行うものとし ます。

(5) 開札の延期

開札を延期する場合、発注機関は、本システムその他適当な手段により、当該案件 に入札書を提出している入札参加者全員に、開札を延期する旨と変更後の開札予定日 時を通知するものとします。

(6) 入札書未到着の取扱い

入札書提出締切予定日時において、入札書が本システムのサーバに正常に記録され ていない場合は、当該入札参加者は入札を辞退したものとみなします。

(7) 開札の中止

開札を中止する場合、発注機関は、本システムその他適当な手段により、当該案件 に入札書を提出している入札参加者全員に、開札を中止する旨を通知するとともに、 入札書を開封せずに本システムに中止の結果登録をするものとします。

(8) 再度の入札(同一入札による2回目以降の入札)

開札の結果、落札者がなく予定価格を上回る入札がある場合は、再度の入札(以下 「再入札」といいます。)を本システムで行います。

原則として、再入札は第1回目の開札の翌日に実施するものとし、第1回目の開札 が午前中に終了するなど、再入札通知から概ね3時間以上を空けることができる場合 には、開札当日に再入札を行うことができるものとします。

再入札の実施については、発注機関は入札書を提出し無効・失格に該当しなかった 入札参加者に、システムにより通知するものとします。

なお、3回目以降の入札(再々入札)を行う場合、上記に準じて行うこととしま す。

9 紙入札について

代表者等を変更(改姓、改名を含む)したときは変更前の旧電子証明書を使用すると 不正使用となります。

変更後の新電子証明書の取得が間に合わないなど、やむを得ない理由がある場合は、

速やかに「紙入札方式参加申請書」(様式1)を発注機関に持参、電子メール、ファクシ ミリ等により提出し、承認を得てください。

発注機関は紙入札を承認した場合は、以降の手続における入札に関する必要な情報(質 問回答書や落札決定通知書など)を申請者に電子メール等により提供するものとします。

紙入札による入札参加者は発注機関が指定した日時、方法により、くじ番号用に3桁 の数字を記載した入札書を提出するものとします。(再入札においても同様とします。)

なお、電子証明書を使用して開札後に落札者決定通知書等の内容を確認するため、入 札後も代表者等の変更(改姓、改名含む)が生じた場合に旧電子証明書を使用すると不 正利用となるので、同様の手続を行ってください。

<紙入札を認める例>

①WTO該当案件の場合

②代表者等の変更(改姓、改名を含む)により、新電子証明書の取得が間に合わな い場合

③電子証明書の閉塞(PIN番号の連続した入力ミス)、破損、盗難等による再発行 手続中の場合

※上記②、③は、社会通念上相当と考えられる手続期間内に限ります。

④機器の故障や不具合等、発注機関がやむを得ない事情があると認める場合

10 電子証明書の不正使用について

入札参加者が電子証明書の不正使用等をした場合は、入札参加停止等の措置を行うこ とがあります。

電子入札に参加し、開札までに不正使用等が判明した場合は、当該案件への入札参加 資格を取り消します。

落札後に不正使用等が判明した場合は、契約締結前であれば、契約締結を行わず、ま た、契約締結後に不正使用等が判明した場合は、着工工事の進捗状況等を考慮して契約 を解除するか否かを判断するものとします。

<電子証明書の不正使用等の例>

- ・他人の電子証明書を不正に取得し、名義人になりすまして入札に参加した場合
- ・代表者等が変更(改姓、改名含む)となっているにもかかわらず、変更前の旧電子 証明書を使用して入札に参加した場合
- ・同一案件に対して、複数の電子証明書を使用して複数の参加申請書や入札書を提出 した場合
- ・入札後に、代表者等が変更(改姓、改名を含む)となっているにもかかわらず、変 更前の旧電子証明書を使用して保留通知書及び落札者決定通知書等の内容を確認 した場合

※なお、代表者等の変更については、取締役会等で指定された日や市区町村への届出 日とします。

11 随意契約への準用について 1から10までの規定は、随意契約に準用するものとします。 附 則

この運用基準は、平成17年10月1日から施行するものとし、平成16年4月1日か ら施行している従前の運用基準は廃止する。

附 則

この運用基準は、平成26年5月1日から施行する。

附 則

この運用基準は、平成29年6月26日から施行する。 附 則

- 1 この運用基準は、平成29年9月1日から施行する。
- 2 この運用基準の施行の際、現に入札・開札手続中の案件については、改正後の運用基 準に関わらず、なお従前の例による。

附 則

この運用基準は、令和3年3月2日から施行する。

附 則

この運用基準は、令和3年4月1日から施行する。

附 則

この運用基準は、令和6年4月1日から施行する。

様式1

## 紙入札方式参加申請書

年 月 日

(宛先)

(発注機関の長)

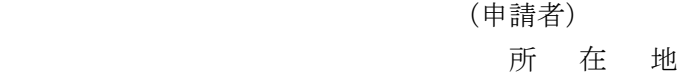

商号又は名称

#### 職 氏 名

下記案件について、埼玉県電子入札共同システムによる電子入札に参加できないので、 紙入札による参加(再度入札の参加、開札後の保留通知書、及び落札者決定通知書等の確 認を含む)を申請します。

記

- 1 案件名称
- 2 電子入札に参加できない理由(具体的に)
- 3 連絡用の電子メールアドレス

上記について承認します。

年 月 日

様

(発注機関の長)

8

様式2

### 辞 退 届

年 月 日

(宛先)

(発注機関の長)

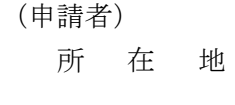

商号又は名称

職 氏 名

下記案件について、埼玉県電子入札共同システムによる電子入札の参加資格を喪失した ので、辞退します。

記

- 1 案件名
- 2 参加資格喪失の理由 ((1)から(3)のいずれかに○を付けて、必要事項を記入してくだ さい。)
- (1) 予定していた技術者が、先に落札した他の案件で配置され、上記案件に配置できな くなったため(当該予定技術者の配置が決まった他の案件について、以下の①~③を 記入してください。)。

①案件名 ②発注機関 ③落札日

- (2) 同族企業が同一入札に参加しているため
- (3) その他(具体的理由を記入してください。)